## Importing .ris files

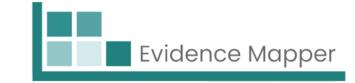

To use this option, ensure the file you are uploading has .ris formatting.

Select the "Browse" button and locate your RIS file. Add a brief description of what the file is in the "Import Name" box, such as the source used to generate the file. Then click "Import".

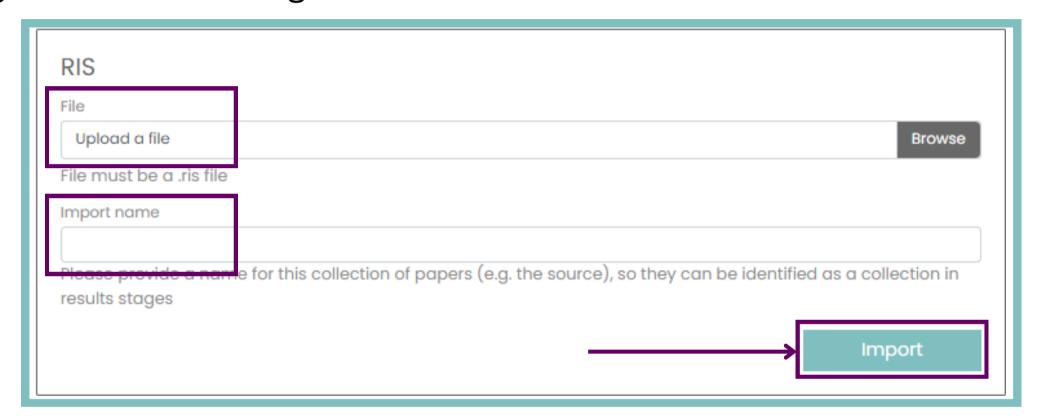

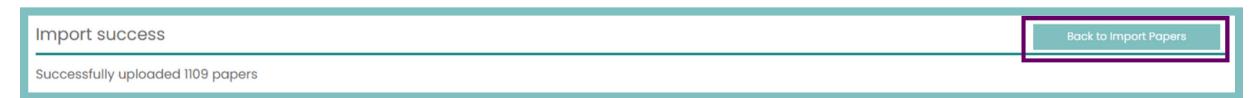

You should see a page confirming the number of successfully uploaded papers.

You can then click "Back to Import Papers" to continue with the next steps.

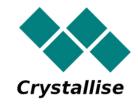